# **Estrategias de búsqueda de información en Internet**

Arq*. Juan de Dios Salas C.*

#### **INTERNET VISIBLE**

**Se conoce como Internet visible a la porción de [Internet](https://es.wikipedia.org/wiki/Internet) que es indexada por las arañas de los motores de [búsqueda](https://es.wikipedia.org/wiki/Motores_de_b%C3%BAsqueda) (Yahoo, Bing, Google) .**

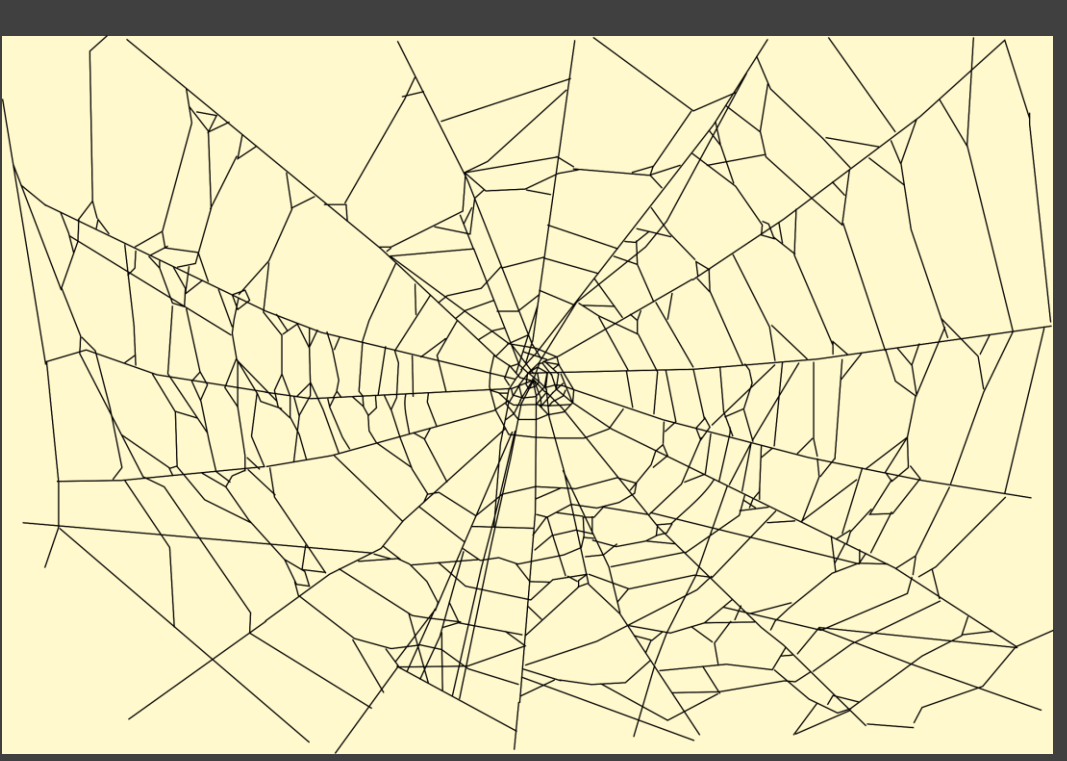

**Las arañas (web crawlers) de los buscadores recorren las páginas web, almacenando información que contienen y buscando enlaces a otros sitios web para seguir actualizando sus bases de datos. Con el tiempo acaban recorriendo todas las páginas de Internet que tienen enlaces desde otras.**

**Pero, por otras causas (enlaces generados por [JavaScript](https://es.wikipedia.org/wiki/JavaScript) y [Flash](https://es.wikipedia.org/wiki/Adobe_Flash_Player), páginas protegidas con contraseña, fichero de [exclusión](https://es.wikipedia.org/wiki/Est%C3%A1ndar_de_exclusi%C3%B3n_de_robots) de robots, etc.) algunas páginas no pueden ser alcanzadas por las arañas de los buscadores. Estas páginas forman la** *Internet Profunda***.**

#### **INTERNET PROFUNDA**

**Se conoce como Internet profunda a la porción de [Internet](https://es.wikipedia.org/wiki/Internet) cuyo contenido no está [indexado](https://es.wikipedia.org/wiki/Indexaci%C3%B3n) por los motores de [búsqueda](https://es.wikipedia.org/wiki/Motor_de_b%C3%BAsqueda) convencionales, debido a diversos factores.**

**La Internet Académica Invisible (AIW) es el conjunto de bases de datos y colecciones relevantes académicamente, que no es detectado por los motores de búsqueda convencionales. Dentro de estos documentos se pueden encontrar artículos, libros, reportes, documentos de acceso abierto y datos de encuestas, entre otros.**

**Los motores de búsqueda convencionales NO muestran datos que cambian constantemente, como información climática o imágenes satelitales y dicha información, al variar rápidamente, es imposible de ser indexada por lo que restringe su aparición en los motores de búsqueda convencionales.**

**La URP ofrece a los estudiantes el acceso a un grupo de base de datos desde el Aula virtual.**

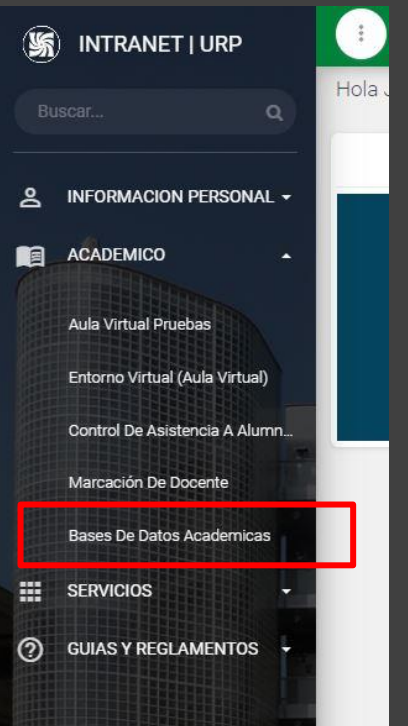

### **INTERNET PROFUNDA**

**La internet académica profunda contiene artículos, libros, reportes, documentos de acceso abierto, datos de encuestas, entre otros. Algunos motores de búsqueda +se centran en [información](https://es.wikipedia.org/wiki/Google_Acad%C3%A9mico) académica, como** *Google Scholar* **o** *[Scirus](https://es.wikipedia.org/wiki/Scirus)***.**

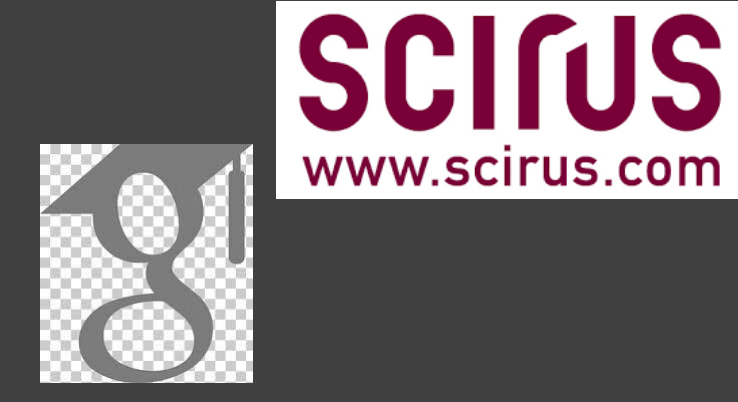

**Los motores de búsqueda, mencionados anteriormente, fueron creados por compañías comerciales. Existen algunos portales alternativos efectivos para eliminar el espacio entre la Internet académica visible y la profunda ya que integra bases de datos de literatura, colecciones de librerías y demás contenido académico mediante un indizamiento basado en el uso de las [etiquetas](https://es.wikipedia.org/wiki/Etiqueta_(metadato)) de cada uno de los dominios que albergan dicha información.**

**Las bases de datos son otra fuente de información de la internet profunda, pero generalmente son de propiedad privada de editoriales.**

# **DOMINIOS GÉNERICOS EN INTERNET**

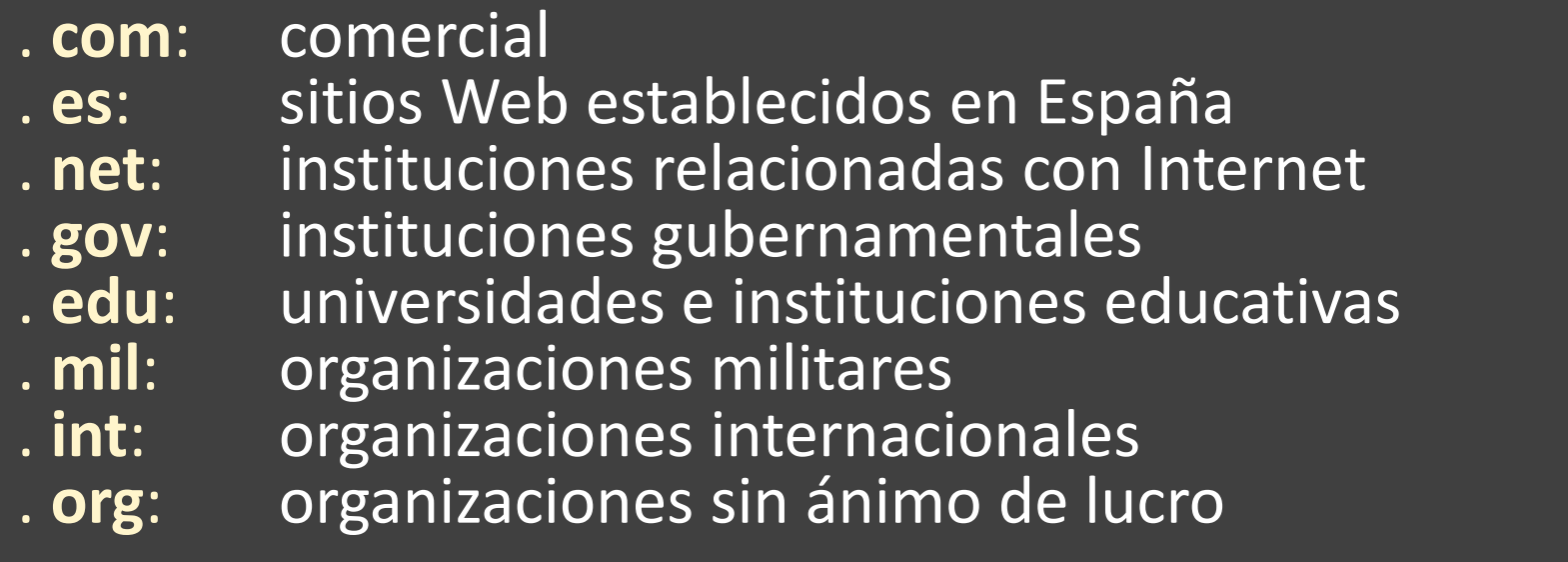

## **FORMATOS DE DOCUMENTOS EN INTERNET**

✓Páginas .html

✓Documentos de word .doc

- ✓Archivos .pdf
- ✓Imágenes .jpg, .gif

✓Comprensión y descomprensión de ficheros .zip

## **PAUTAS PARA LA BÚSQUEDA DE INFORMACIÓN**

**En las búsquedas en bases de datos y otros recursos electrónicos se utilizan palabras clave (tomadas del lenguaje natural) o descriptores sacados de un tesauro (lenguaje controlado).**

**La estrategia de búsqueda (combinación de términos en una búsqueda) se elabora utilizando una serie de conectores entre los términos: los operadores booleanos y otros operadores (proximidad, caracteres de truncamiento, comillas,…).**

**En los casos en que el recurso electrónico disponga de un tesauro o listado de términos de búsqueda, es conveniente utilizarlo, para poder realizar búsquedas más precisas.**

# **PAUTAS PARA LA BÚSQUEDA DE INFORMACIÓN**

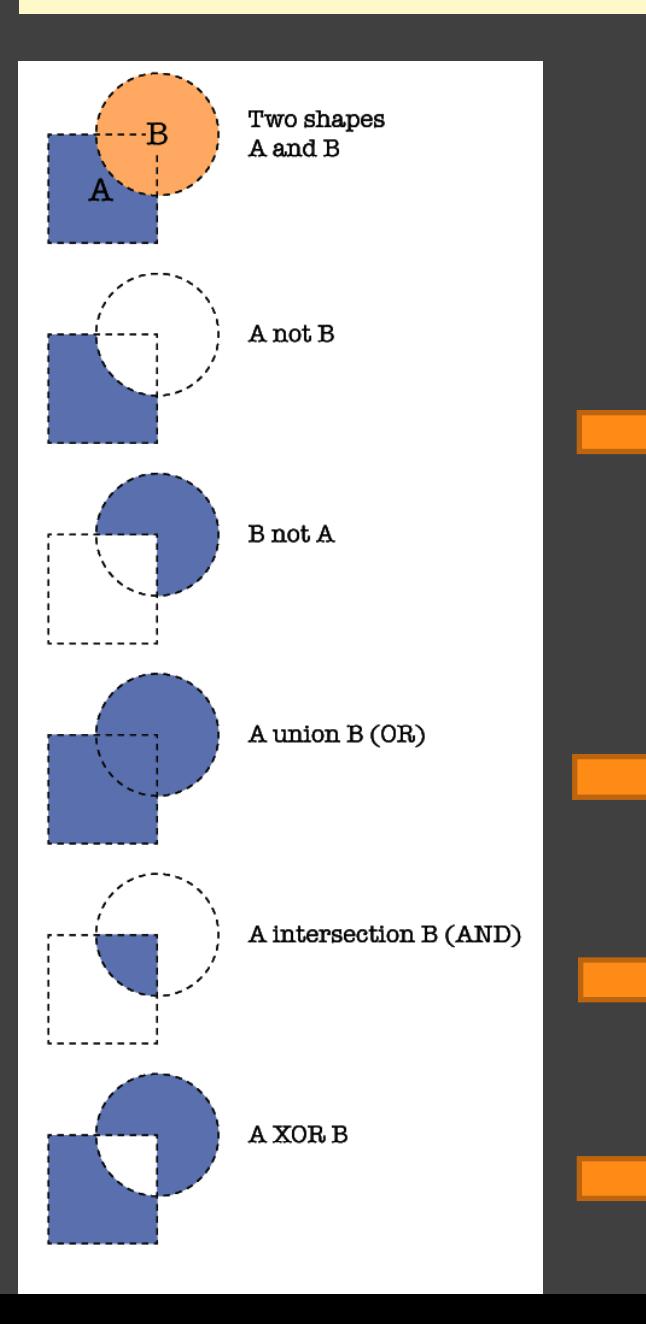

**NOT Recupera los documentos en los que aparece sólo el primer término buscado.**

**NOT Recupera los documentos en los que aparece sólo el segundo término buscado.**

**OR Recupera los resultados en los que aparezca cualquiera de los términos buscados.**

**AND Recupera sólo los resultados en los que aparezcan todos los términos buscados.**

**Recupera sólo los resultados en los que aparezcan los términos buscados independientemente.**

## **PAUTAS PARA LA BÚSQUEDA DE INFORMACIÓN**

#### **OPERADORES ADICIONALES**

**Operadores de proximidad: NEAR, ADJ, SAME, WITHIN. Se emplean para facilitar la recuperación de resultados de términos que aparezcan relativamente cerca o formando una única expresión verbal, concretando de este modo la búsqueda. Ej.: vulnerabilidad NEAR vivienda.**

**Otros operadores de truncamiento: \*, #, ?, \$. Amplían los resultados de una búsqueda, al considerar las variantes en los finales de palabras (plurales, palabras que comparten la misma raíz, variaciones idiomáticas, etc.). Al omitir varias letras usamos \* , y cuando omitimos una sola letra, tanto al final como en el medio de la palabra, utilizamos ?. Ej.: arqui \* (permite buscar documentos con el término arquitectura, arquitectónico, arquitecto, etc…)**

**Comillas: Funcionan como operadores de proximidad (adyacencia exacta) y se usan para recuperar expresiones y frases compuestas. Ej.: "nuevo urbanismo"**

#### **DIALNET**

**Dialnet es uno de los mayores portales bibliográficos del mundo, cuyo principal cometido es dar mayor visibilidad a la literatura científica hispana.**

**Dialnet es un proyecto de cooperación que integra distintos recursos y servicios documentales: Base de datos de contenidos científicos hispanos. En la actualidad podemos encontrar en Dialnet artículos de revista, libros y artículos de libros colectivos, actas de congresos, tesis doctorales, reseñas de otras publicaciones en Dialnet.**

**Depósito o repositorio de acceso a la literatura científica hispana a texto completo, con una clara apuesta por el acceso libre y gratuito a la misma, sumándose al movimiento ." Contiene más de 10.000 revistas y 118.000 tesis.**

#### **DIALNET**

**Dialnet es uno de los mayores portales bibliográficos del mundo, cuyo principal cometido es dar mayor visibilidad a la literatura científica hispana.**

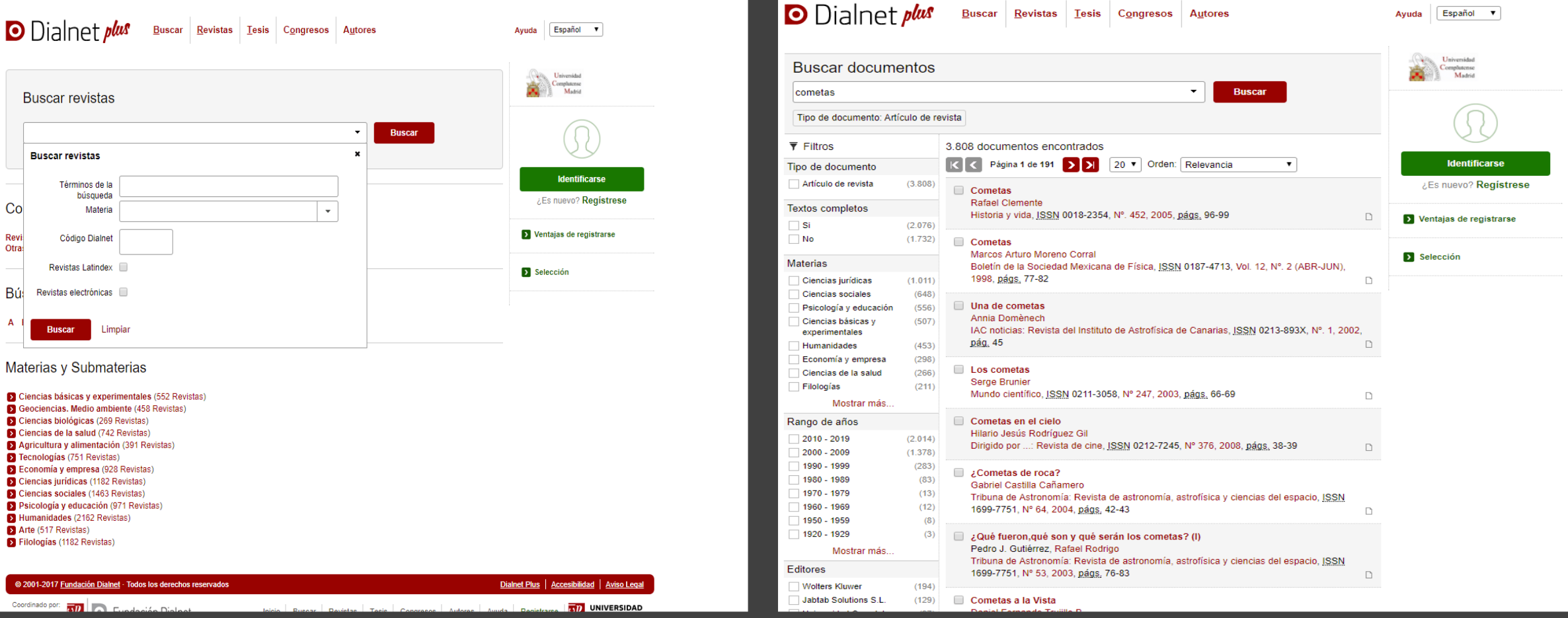

### **LIBRARY OF CONGRESS**

PREVIA

**DESCRIPCIÓN** 

ö

La biblioteca del Congreso de los EE. UU. Contiene más de **168 millones** de **ítems** incluye más de 39 millones de libros en su catálogo y otros materiales impresos en 470 idiomas; más de 72 millones de manuscritos; la más grande colección de libros poco conocidos en América del Norte; y la más grande colección de materiales legales, películas, mapas, partituras musicales y grabaciones sonoras.

#### **LIBRARY OF CONGRESS, DESCRIPCIÓN** Acceda a esta página web: http://www.loc.gov/ (\*). LOC.COV CONGRESS.GOV COPYRIGHT.GOV Help Contact Ask a Librarian **LIBRARY OF CONGRESS Discover Services Iducation** Connect About All Formats · Search Loc.gov 当 Print 日 Subscribe B Share/Save Q Give Feedback About the Library **Collection Highlights CONGRESS.GOV** Topics -**Sports & Leisure** mainmuot & awe **Copyright VIS & CUBIN** U.S. Casyrght Office **Religion & Philosophy** World History & Cultures Library Catalog Icience, Technology & lasmiti and bitteries resource Business Government, Politics & Resources & Programs American History American Folklife Center Maps & Geography About the Library Center for the Book Frequently Asked Questions Concerts History of the Library Copyright Royalty Board Support the Library Pitched Book in Library

### **LIBRARY OF CONGRESS**

PREVIA

**ESCRIPCIÓN** 

 $\overline{\mathbf{c}}$ 

 $\circ$ 

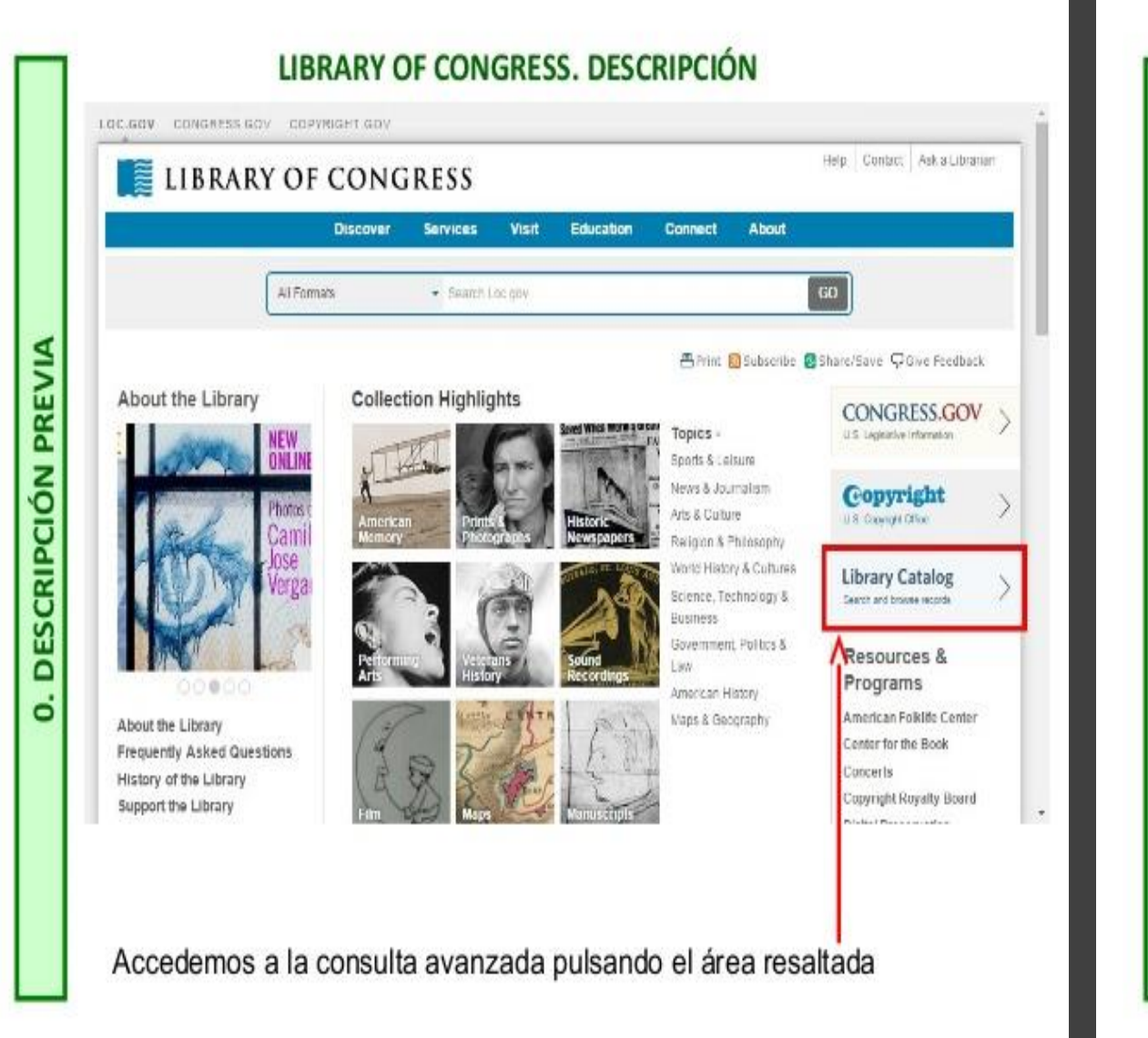

#### **LIBRARY OF CONGRESS, DESCRIPCIÓN ELIBRARY OF ASK A LIBRARIAN** DIGITAL COLLECTIONS LIBRARY CATALOGS Search Search Loc.gov GO **Inrary of Congress > Library Catalogs** Heint Esubarrhe EshandSave **LIBRARY OF CONGRESS ONLINE CATALOG** Library of Congress Online Catalog Attention researchers: due to a major construction ordiect in the Jefferson Building, certain collections storage areas will be closed for approximately two weeks each. During this time, Hems housed on the area under construction will not be available. From March 2 to March 13, the call number range, PM861.A34. PM4145.W6 will be unavailable. Following completion of work, the storage area will reopen and items in that call number range will ence again be available, while a different area will then be **O LC Online Catalog Home** under construction. Please monitor this space for up to date information about this work and the availability of items in the C About the Catalog collection **C** Frequently Asked Questions · Search Browse Help **O** Print Save Email Help Keyword Search LC Online Catalog Quick Search Search **Advanced Search Erowse** C LC Online Catalog (legacy) Contains 19<sup>6</sup> lilon catalog recerds for books, serials, manuscripts, maps, music, rocurrings, images, and electroni Search resources in the Library of Congress collections. Search LC Authorities at authorities loc gov. **O** Browse **O** Advanced Search **B** Keyword Bearch Additional Catalogs & Research Tools The LC Online of alting is the main access point to the Library's collections. Click on the links below to use specialized statiogs Your Account and tools that on vide access to additional LC resources: **C** Account into Arc Isal Finding Aids **C** Account Help Guines to unique Library of Congress archival b headings for subjects, natics, tides, clons. alle combinations catalogiloc.gov Podemos escribir el término de búsqueda directamente o ir a la búsqueda avanzada. A su lado se encuentra la búsqueda por etiquetas.

#### 1. "Comillas dobles"

Pon comillas alrededor de la palabra clave para buscar exactamente esa palabra.

Ejemplo: "Arquitectura Barroca"

Te muestra todos los resultados de la búsqueda "Arquitectura Barroca" sin mostrar solo "Arquitectura" o "Barroca".

2. - Guiones

Si quieres excluir un término de tu búsqueda, pon un guion antes de esa palabra.

Ejemplo: pico -montaña

Solo veras picos de herramientas, no de montañas.

## **ATAJOS EN BUSCADOR GOOGLE**

#### 3. ~ Virgulilla

Utiliza la virgulilla cuando quieras que aparezcan sinónimos en el resultado Ejemplo: música ~clases

Aquí solo verás clases de música, lecciones, cursos...

4. Site:

Utilízalo para buscar solo dentro de un sitio web específico Ejemplo: SEO site:http://jdsac.com Esto mostrara las *urls* que tengan la palabra SEO (*search engine optimization*) dentro de jdsac.

5. | Barra vertical Misma función que el comando OR. Ejemplo: Netflix | YouTube Netflix O YouTube.

### **ATAJOS EN BUSCADOR GOOGLE**

6. Utiliza dos puntos seguidos para buscar dentro de 2 rangos numéricos Ejemplo: templos 1980..2000 Ejemplo 2: móvil 100€..200€.

7. Location:

Encuentra noticias relacionadas con una ubicación en particular. Ejemplo: AuronPlay location:Buenos Aires.

8. Filetype:

Busca archivos descargables directamente en google Ejemplo: ganar dinero filetype:pdf Puedes emplear otras extensiones como doc, txt, xls...